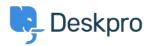

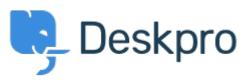

<u>Help Centre</u> > <u>Community</u> > <u>Feature Request</u> > <u>Add confirmation dialog on Discard Draft button</u>

## Add confirmation dialog on Discard Draft button Collecting Feedback

• CM Christian Mattart

• Forum name: #Feature Request

Clicking on Discard Draft by accident is frustrating when you have spent several minutes typing a message. A confirmation dialog should be added.

## Comment (1)

## R Rafie

7 years ago

Would be useful to add the "Discard Draft" button also by replying to an existing ticket not only when an agent creates a new ticket.